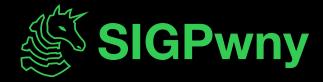

SP2024 Week 01 • 2024-01-28

# **Editors**

George and Richard

# Welcome!

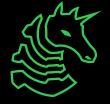

### Announcements

- eCTF
  - Semester-long embedded hacking competition
  - Design embedded systems and attack other teams' designs
  - Join SIGPwny as we represent UIUC in this nationwide competition
- DiceCTF 2024
  - Next weekend (Feb 3-4)

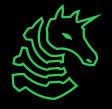

#### ctf.sigpwny.com

sigpwny{Using eMacs actually has nothing to do with productivity. In fact, I'm not even trying to optimize it. I simply think it's a good tool for keeping me organized. Why do some need entire with Early No. REAL PROGRAMERS OF STATE OF disarray, researched by programmers programmers by the country of the programmers of the programmers of the they need to do besides their immediate task, constantly worrying about their deadlines when they can finstead live in peace? Emessials one of the many tools in to organize ithat, at nothing urgent that needs to-Ckm-chatvie written it down for thoughto laten? Emacs is about organiz - @rliu}

#### ctf.sigpwny.com

# sigpwny{Type :qa! and press <Enter> to abandon all changes and exit Vim}

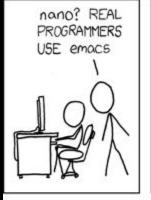

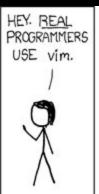

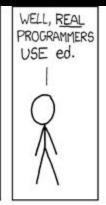

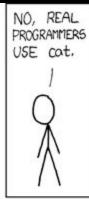

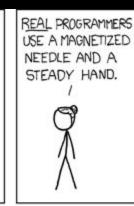

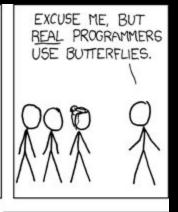

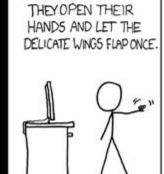

THE DISTURBANCE RIPPLES OUTWARD, CHANGING THE FLOW OF THE EDDY CURRENTS IN THE UPPER ATMOSPHERE.

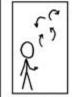

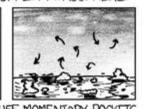

THESE CAUSE MOMENTARY POCKETS OF HIGHER-PRESSURE AIR TO FORM,

WHICH ACT AS LENSES THAT DEFLECT INCOMING COSMIC RAYS, FOCUSING THEM TO STRIKE THE DRIVE PLATTER AND FLIP THE DESIRED BIT.

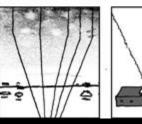

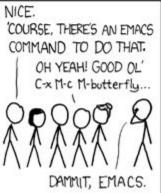

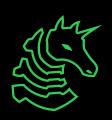

# Overview

- History & motivation
- Modal editors
- Other editors

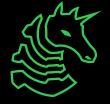

# History & motivation

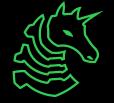

# Why editors?

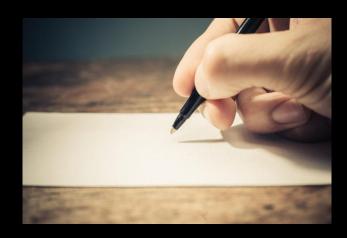

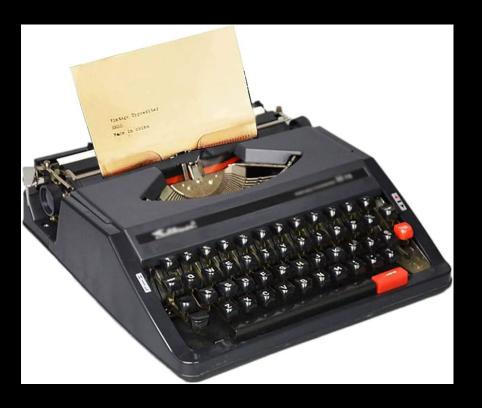

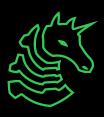

# Notepad

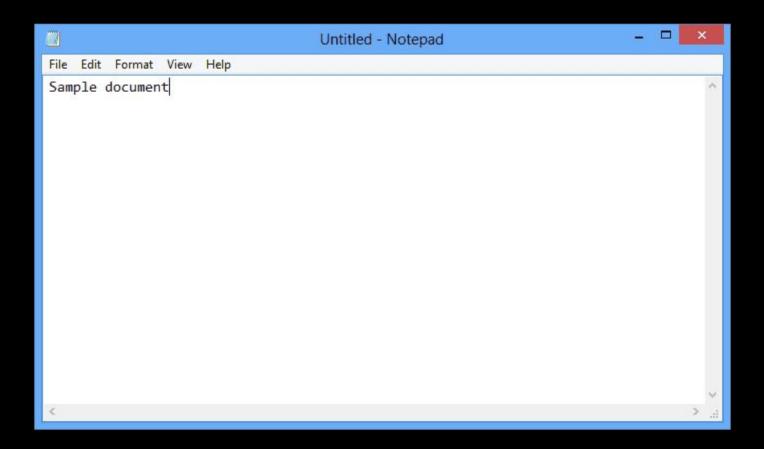

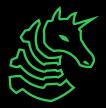

### **Actions**

- add, modify, delete text
- cut, copy, paste
- find and replace
- undo and redo
- jump around in the file (scroll, point & click, etc.)
- integrated development environment

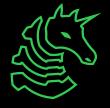

# Modal editors

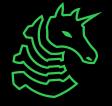

# **Notation (Vim)**

- x: press the "x" key, located next to the "z" and "c" keys
- gF: press the "g" key, then press shift and the "f" key simultaneously
- CTRL-X: While holding down control, tap "x" key (shift not required)
- <Esc>: press the escape key (usually at the top left of the keyboard)
- :abc<Enter>: press the colon (":") key (by pressing shift with the semicolon (";") key), then press "a", "b", and "c", and finally hit enter

# **Notation (Emacs)**

- M-x: press the "x" key while holding down the "Meta" key (usually "Alt" or "Command")
- C-u: universal argument
- <esc>: press the escape key (usually at the top left of the keyboard)
- :abc<cr>: press the colon (":) key (by pressing shift with the semicolon (";") key), then press "a", "b", and "c", and finally hit enter
- execute-extended-command

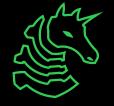

### **Basics of modal editors**

- keyboard focused
  - mouse is entirely optional!
- each mode has its own keymap
- modes serve different purposes

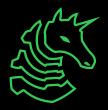

### Modes

- each mode has its own set of keys
- "normal mode"
  - start in this mode
  - movement, editor
- "insert mode"
  - add and delete text by typing "visual mode"

- used to select and copy text
  "replace mode"
  used to replace text in place
  "command line mode" / "ex mode"
  - run commands

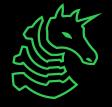

# Switching between modes

- start at normal mode
- use i to enter insert mode
- use <esc> to exit insert mode

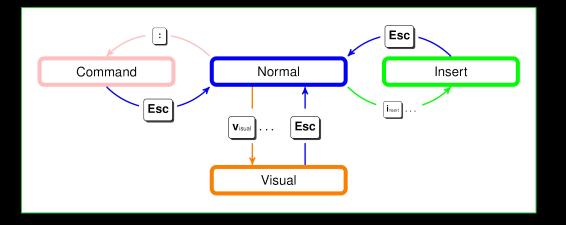

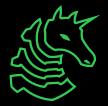

#### How do I exit?

- unplug your computer these all have to be done in normal mode
  - press < Esc > a couple of times to return to normal mode
- :wq<Enter> (ZZ)
  - save and quit
- :q<Enter>
  - exit please
- - :qa<Enter>
     I don't care about other windows
- :qa!<Enter>
   sudo I don't care about other windows

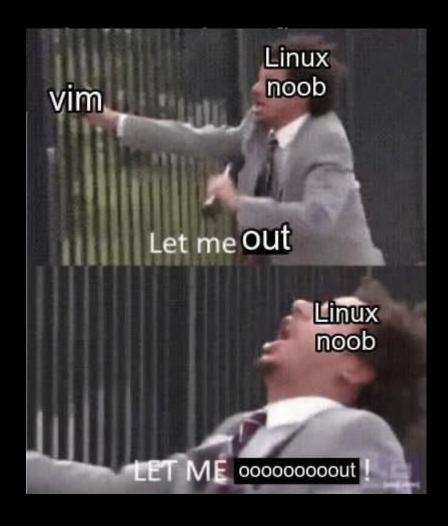

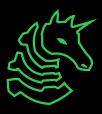

# Movement

- <c-u>: scroll up
- <c-d>: scroll down
- h/j/k/l

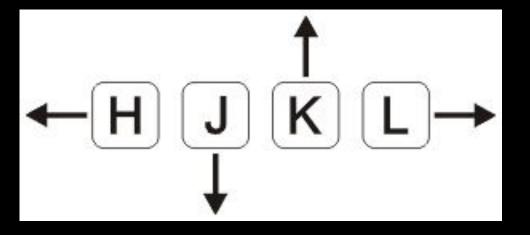

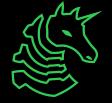

#### **Actions**

#### Operators:

- y: yank (copy)
- d: delete (cut)
- c: change

#### Motions:

- w: word
- j: down a line
- \$: to end of line

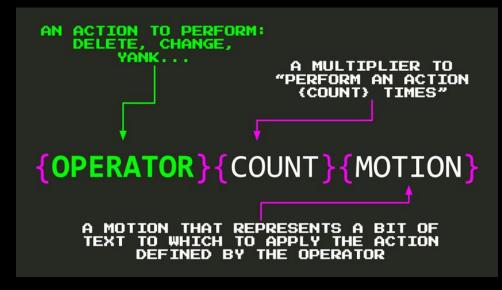

**Source** 

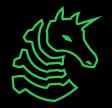

## **Example: Actions**

- yw: copy the next word
- d3j: delete the next 3 lines

If you "repeat" the operator as the motion, it acts on the current line

- yy: copy current line
- dd: delete current line

Remember, these only work in normal mode!

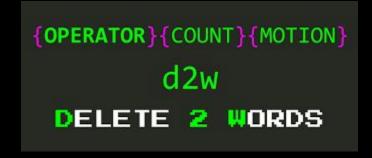

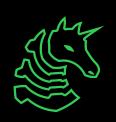

# Commands

- Type: in normal mode to enter "command mode"
- Useful commands:
  - :w: write (save)
  - :h: help

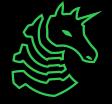

# Basic vim example

- i: enter insert mode
- hello world: type "hello world"
- <esc>: exit insert mode
- :wx<cr>: save and quit

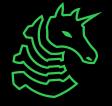

# Vim Setup

- ~/.vimrc
  - config file
  - download a sample one
  - to download, run

curl -L https://gist.githubusercontent.com/richyliu/8ff2f83db1ae3a9afd85765c14cd6241/raw/.vimrc -o ~/.vimrc

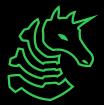

#### Kakoune

- Heavy focus on unix philosophy
- Selection then action, unlike Vim
- Why use Vim tabs/windows when tmux exists?
- Netrc, more like

```
define-command broot-overlay -params 0.. -file-completion -docstring 'Choose file with broot' %{
    connect popup broot "--conf=%val{config}/broot/select.toml" %arg{@}
}
```

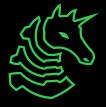

# Other editors

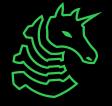

### Everyone's favorite OS: GNU Linux Emacs

- Why Emacs?
  - Extensible, hackable
  - Open ecosystem
  - Aims to be full "IDE" as opposed to Vim
- Why not Emacs?
  - Steep learning curve
  - Emacs pinky
  - Anathema to Unix philosophy
  - Harder to find support
    - Less common than other editors, like VSCode

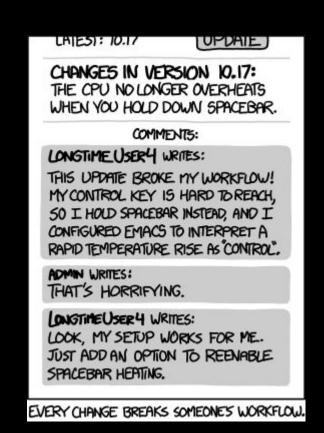

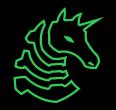

## **VSCode**

- Visual Studio Code
- Open source, extensible, fast
- Much heavier mouse use compared to Vim/Emacs

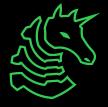

# **Next Meetings**

**2024-02-01** • Next Thursday

- Intro to Pentesting with Ronan!

2024-02-02 • Next Friday

- Come play DiceCTF quals with us!

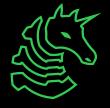

ctf.sigpwny.com
sigpwny{Type :qa! and press <Enter> to abandon
all changes and exit Vim}

Meeting content can be found at sigpwny.com/meetings.

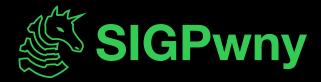